# Boogie Board SYNC 9.7

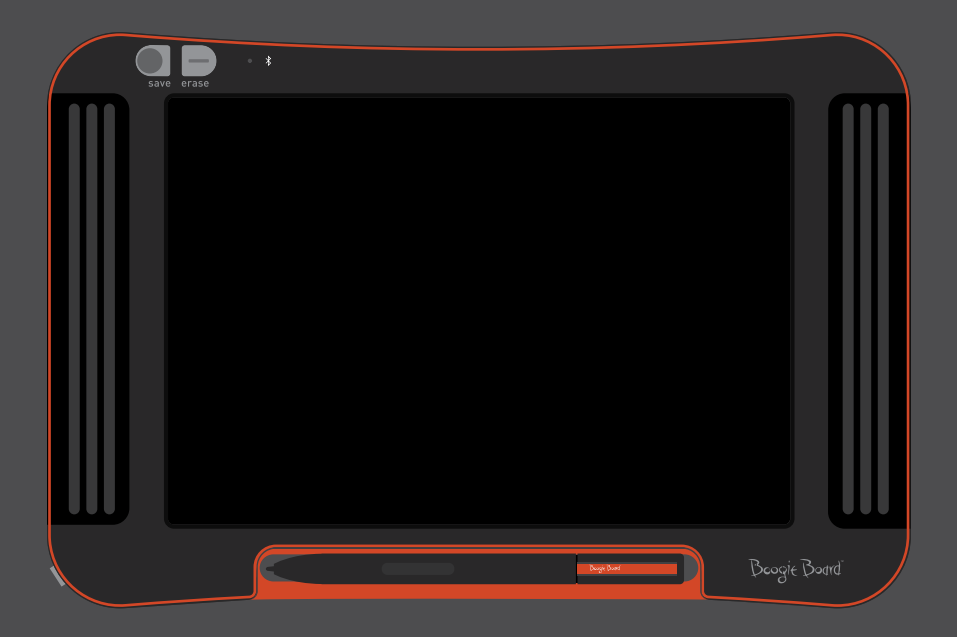

### Manual del usuario

### Acerca de este manual

Gracias por adquirir el cuaderno electrónico Boogie Board™ Sync 9.7 LCD. Este manual le ayudará a comprender el hardware del cuaderno electrónico Boogie Board Sync. Improv Electronics agradece sus comentarios sobre el cuaderno electrónico Boogie Board Sync y este manual del usuario. Puede enviar comentarios, preguntas y sugerencias a:

#### **improv.support@kentdisplays.com**

Para recibir asistencia técnica, realizar descargas de software y registrar su cuaderno electrónico Boogie Board Sync, visite el siguiente enlace:

#### **http://improvelectronics.com/support**

El cuaderno electrónico Boogie Board Sync continúa mejorando. Por este motivo, es posible que algunos cambios y características no aparezcan en este manual.

### Índice de contenidos

#### **Acerca de su cuaderno electrónico Boogie Board Sync 9.7 LCD**

- Bienvenida
- Requisitos del sistema
- Qué hay en la caja
- Características del producto
- Accesorios
- Especificaciones técnicas

#### **Cómo usar su cuaderno electrónico Boogie Board Sync 9.7 LCD**

- Instalación
- Cargar
- Encender y apagar su cuaderno electrónico Boogie Board Sync
- Sincronizar su cuaderno electrónico Boogie Board Sync con un dispositivo Bluetooth
- Escribir y dibujar en su cuaderno electrónico Boogie Board Sync
- Guardar y borrar
- Transferir archivos guardados a un ordenador
- Modo digitalizador
- Cuidado y mantenimiento

#### **Asistencia**

- Solución de problemas
- Información sobre garantía y devoluciones
- Gráfico de luz indicadora

#### **Apéndice**

- Terminología
- Atribuciones

# Acerca de su cuaderno electrónico Boogie Board Sync 9.7 LCD

### **BIENVENIDA**

Bienvenido a su cuaderno electrónico Boogie Board Sync 9.7 (modelo WT13106), lo último en tecnología de cuadernos electrónicos. Ahora puede crear páginas y páginas digitales de notas y dibujos sin sacrificar la experiencia de escribir a mano. El cuaderno electrónico Boogie Board Sync 9.7 guarda sus imágenes y transfiere la información por medio del puerto USB de su ordenador o de forma inalámbrica a través de Bluetooth a su teléfono, tableta u ordenador. Y eso es solo el principio.

Le invitamos a visitar nuestro sitio web de registro del producto para registrar la garantía de su cuaderno electrónico Boogie Board Sync 9.7: **http://improvelectronics.com/support/boogie-board-product-registration.html**

### Requisitos del sistema

Un ordenador con puerto USB y uno de los dos sistemas operativos siguientes:

- Mac OSX 10.8 o superior
- Windows (Vista, 7, 8)

### Qué hay en la caja

- A Boogie Board Sync 9.7
- **B** Lápiz Sync
- C Cable micro USB
- D Guía de inicio rápido

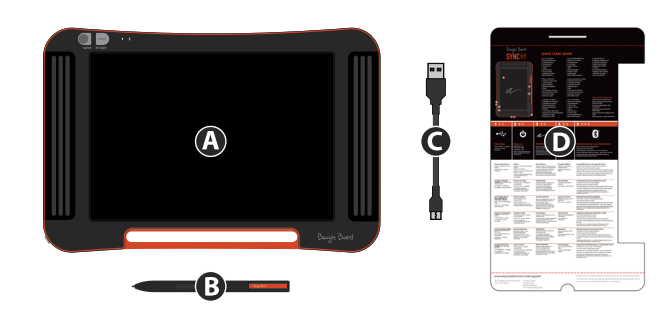

### Características del producto

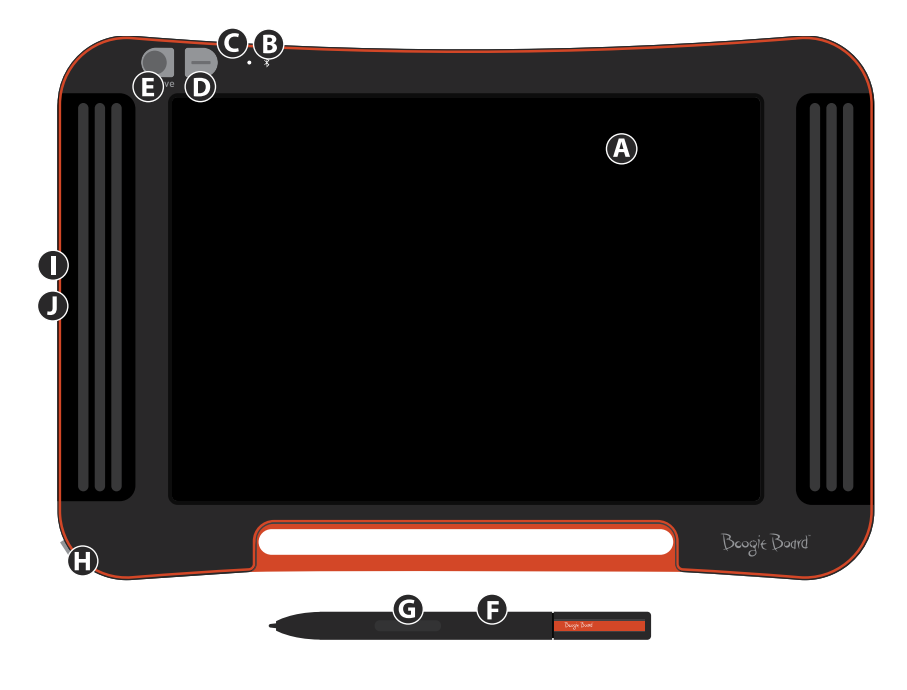

A Pantalla LCD de 9,7" con digitalizador sensible a la presión

C Indicador de estado

- D Botón de borrado
- E Botón Guardar
- F Lápiz
- **B** Indicador de Bluetooth G Función de modo ratón \* modo digitalizador, página 14
- H Botón de encendido/ apagado
- I Indicador de carga
- J Puerto micro USB (cable incluido)

### **ACCESORIOS**

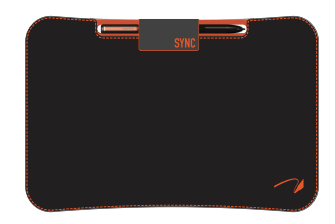

Transporte y proteja su cuaderno electrónico Boogie Board Sync con estilo gracias al Folio Sync. El Folio Sync protege su cuaderno electrónico Boogie Board Sync y elimina marcas accidentales sobre la pantalla. Su atractivo diseño es perfecto para la oficina, el aula o la ciudad.

### Especificaciones técnicas

#### **Dimensiones**

Tamaño del producto: 283 mm x 190 x 11 (11,1 pulgadas x 7,5 x 0,4) Tamaño de LCD: 241 mm (9,5 pulgadas)

#### **Peso**

Peso del producto: 312 g (9,5 pulgadas)

#### **Memoria integrada**

Capacidad: alrededor de 1000 archivos en formato PDF

#### **Conectividad**

Bluetooth 2.1+ velocidad de datos mejorada (Enhanced Data Rate, EDR)

- • Modo avión: encender mientras mantiene pulsado el botón Borrar.
- • Modo de sincronización Bluetooth®: encender mientras mantiene pulsado el botón Guardar. Puerto micro USB

#### **Potencia**

Botón de encendido/apagado Hasta una semana de uso normal con una sola carga Modo de suspensión: después de una hora de inactividad

#### **Color**

Negro con detalles en naranja

#### **Compatibilidad**

Mac OSX 10.8 o superior Windows (Vista 7, 8) Android e iOS (aplicaciones móviles)

#### **Almacenamiento**

Temperatura de almacenamiento: almacenar entre -10 °C y 65 °C (15 °F y 145 °F) Temperatura de funcionamiento: utilizar entre 10 °C y 40 °C (50 °F y 100 °F )

# Cómo usar su cuaderno electrónico Boogie Board Sync 9.7 LCD

### Instalación

#### **Cargar**

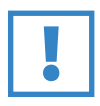

#### **IMPORTANTE:**

Cargue su cuaderno electrónico Boogie Board Sync durante cuatro horas antes de usarlo por primera vez. Una carga completa durará aproximadamente una semana si se hace un uso normal.

- 1. Retire el cuaderno electrónico Boogie Board Sync y el cable micro USB.
- 2. Conecte el terminal micro del cable USB al puerto micro USB en la parte inferior de su cuaderno electrónico Boogie Board Sync.
- 3. Conecte el terminal USB A (más grande) del cable micro USB a un puerto USB disponible en un dispositivo externo cargado (tableta u ordenador).
- 4. Cuando el cuaderno electrónico Boogie Board Sync esté conectado y cargándose, podrá observar dos luces:
	- • la luz indicadora de carga al lado del puerto micro USB en el cuaderno electrónico Boogie Board Sync aparecerá de color **ROJO**. Esta luz se **APAGARÁ** cuando el Sync se haya cargado por completo.
	- • La luz indicadora de estado al lado del botón de borrado en la parte frontal del cuaderno electrónico Boogie Board Sync aparecerá de color **ROJO**. Esto indica que el cuaderno electrónico Boogie Board Sync no está guardando en la memoria interna del cuaderno electrónico Boogie Board Sync.
- 5. Desconecte el cable micro USB de su dispositivo externo y del cuaderno electrónico Boogie Board Sync. Su cuaderno electrónico Boogie Board Sync ya está listo para ser usado.

Se sugiere cargar el cuaderno electrónico Boogie Board Sync cuando la luz indicadora de estado aparezca de color amarillo o rojo. Para consultar el gráfico de la luz indicadora, vea la página 16.

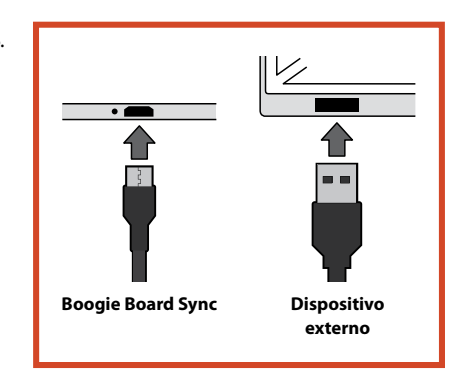

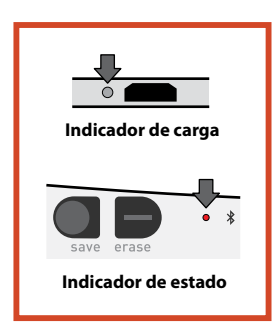

#### **Encender y apagar su cuaderno electrónico Boogie Board Sync**

- 1. Para encender su cuaderno electrónico Boogie Board Sync, presione el botón de ENCENDIDO/APAGADO. El indicador de estado se encenderá de color **VERDE**, **ROJO** O **AMARILLO**, según la duración de la batería de su cuaderno electrónico Boogie Board Sync en ese momento. Para consultar el gráfico de la luz indicadora, vea la página 16.
- 2. Para apagar su cuaderno electrónico Boogie Board Sync, presione el botón de encendido/apagado. El indicador de estado se pondrá de color **ROJO** y luego se apagará.

Después de una hora de inactividad, el cuaderno electrónico Boogie Board Sync guardará su información y luego se apagará.

#### **Sincronizar su cuaderno electrónico Boogie Board Sync con un dispositivo Bluetooth**

- 1. Encienda su dispositivo externo con Bluetooth habilitado (p. ej. smartphone, ordenador portátil, tableta, etc.) y vaya a la configuración de Bluetooth del dispositivo.
- 2. Asegúrese de que su cuaderno electrónico Boogie Board Sync esté apagado. Con el cuaderno electrónico Boogie Board Sync apagado, primero presione el botón **GUARDAR** y luego, de manera simultánea, presione el botón de

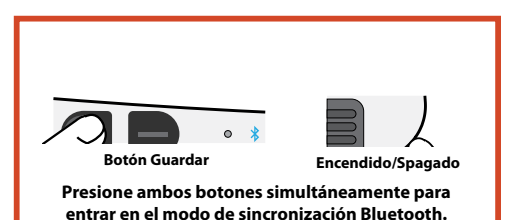

**ENCENDIDO/APAGADO**. Esto permite que el cuaderno electrónico Boogie Board Sync entre en modo de sincronización y sea reconocible.

3. Una vez que su dispositivo con Bluetooth habilitado detecte el cuaderno electrónico Boogie Board Sync, puede sincronizarlo con el cuaderno electrónico Boogie Board Sync. El indicador de Bluetooth del cuaderno electrónico Boogie Board Sync encenderá y apagará con una luz **AZUL** tres veces cuando esté sincronizado y conectado con el dispositivo Bluetooth.

Cómo desactivar la conectividad Bluetooth: apague el cuaderno electrónico Boogie Board Sync y luego presione el botón **BORRAR** mientras, de manera simultánea, presiona el botón de **ENCENDIDO/APAGADO**. Es posible que sea necesario desactivar el Bluetooth en aviones o en otros entornos (p. ej. hospitales).

#### **Escribir y dibujar en su cuaderno electrónico Boogie Board Sync**

Para escribir o dibujar, use el Lápiz Sync como si usara un lápiz común sobre papel. El indicador de estatus parpadea una vez para indicar que el digitalizador del cuaderno electrónico Boogie Board Sync reconoce el Lápiz Sync. Hay funciones de escritura y dibujo adicionales disponibles con el software gratuito Sync Virtual Desktop Companion (VDC), que puede descargarse en:

#### **http://improvelectronics.com/support/downloads/**

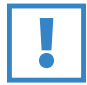

#### **IMPORTANT:**

**Use únicamente el Lápiz Sync para escribir o dibujar en su cuaderno electrónico Boogie Board Sync.**  No es necesario que se conecte a un ordenador o a un dispositivo Bluetooth mientras esté usando el cuaderno electrónico Boogie Board Sync para que este funcione.

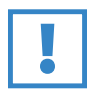

#### **IMPORTANT:**

**NO use el cuaderno electrónico Boogie Board Sync cerca de imanes, ya que el imán puede interferir con el funcionamiento del digitalizador.** El imán NO afectará la memoria del cuaderno electrónico Boogie Board Sync, de modo que los archivos guardados en el cuaderno electrónico Boogie Board Sync no se borrarán si coloca el cuaderno electrónico Boogie Board Sync cerca de un imán.

### Guardar y borrar

#### **Guardar sus imágenes**

1. Para guardar una imagen, presione y suelte el botón **GUARDAR**. Esta acción guarda todo lo que está en el LCD (superficie) del cuaderno electrónico Boogie Board Sync en su memoria interna. El indicador de estado emitirá una luz intermitente mientras su imagen se está guardando y volverá a mostrar una luz fija una vez que haya terminado.

Debe usar el Lápiz Sync para que sus imágenes se guarden en el cuaderno electrónico Boogie Board Sync. Las marcas sobre la superficie del cuaderno electrónico Boogie Board Sync que se realicen con otra cosa que no sea el Lápiz Sync no aparecerán en el archivo guardado.

#### **Borrar su imagen**

1. Para borrar una imagen creada en su Sync, presione el botón **BORRAR**. Esa acción borra la superficie del cuaderno electrónico Boogie Board Sync. El indicador de estado se pondrá de color **ROJO** y la superficie del cuaderno electrónico Boogie Board Sync parpadeará rápidamente mientras la imagen se está borrando. Si la imagen no se borra, verifique si el cuaderno electrónico Boogie Board Sync está encendido.

¿Pulsó el botón de borrado demasiado pronto? Borrar NO SIGNIFICA "eliminar"; al presionar el botón de borrado se borra la superficie del cuaderno electrónico Boogie Board Sync, pero su imagen queda guardada en la carpeta "Borrado" de la memoria interna del cuaderno electrónico Boogie Board Sync. Conecte su cuaderno electrónico Boogie Board Sync a un ordenador para acceder a la memoria del cuaderno electrónico Boogie Board Sync y recuperar la imagen borrada. Consulte la página 12 para obtener más información sobre cómo acceder a los archivos de su cuaderno electrónico Boogie Board Sync.

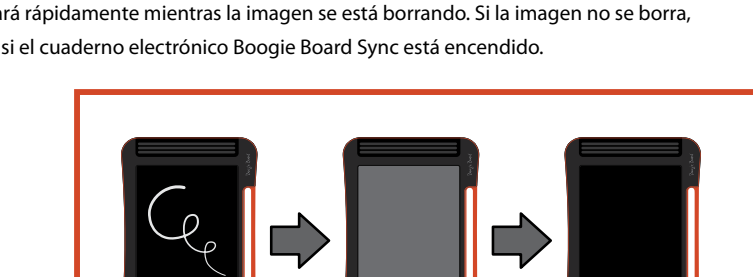

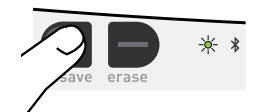

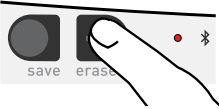

### Transferir archivos guardados a un ordenador

1. Conecte su cuaderno electrónico Boogie Board Sync a su ordenador de escritorio o portátil con el cable USB.

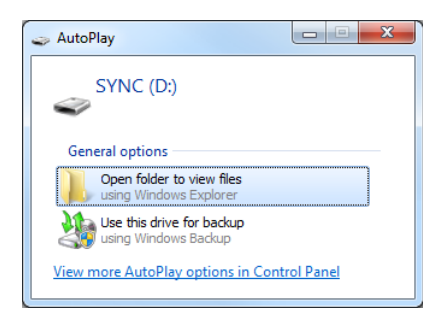

2. Abra la carpeta Sync para ver sus carpetas de archivos guardados y borrados. Los archivos guardados y borrados aparecerán como una lista de archivos PDF.

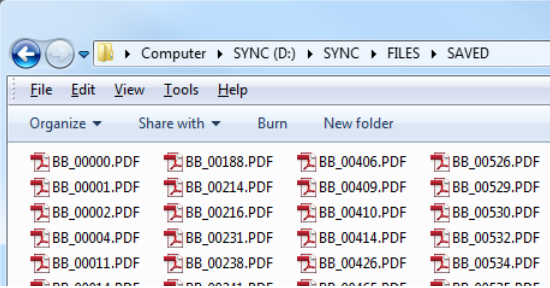

3. Desde aquí puede eliminar o mover archivos como lo haría normalmente desde un dispositivo de almacenamiento masivo.

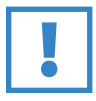

#### **IMPORTANTE:**

Los archivos eliminados de su cuaderno electrónico Boogie Board Sync quedan eliminados de manera **PERMANENTE**; el cuaderno electrónico Boogie Board Sync no tiene una "papelera" o "papelera de reciclaje" para archivos electrónicos.

### Modo digitalizador

Para poner en funcionamiento el "modo digitalizador" del cuaderno electrónico Boogie Board Sync (que le permite usar el Lápiz Sync para controlar el cursor como un ratón o dispositivo de entrada), primero descargue el software Sync Virtual Desktop Companion (VDC) desde nuestro sitio web: **http://improvelectronics.com/support/downloads/**

Después de instalar el Sync VDC, seleccione el icono Sync que aparece en la barra de menús de su ordenador y seleccione "modo digitalizador" para cambiar el "modo VDC" predeterminado. Mueva el Lápiz Sync cerca del cuaderno electrónico Boogie Board Sync, pero que NO ESTÉ EN CONTACTO con la superficie para dibujar. Es decir, manténgalo suspendido encima del cuaderno electrónico.

Para seleccionar un botón o una función en su ordenador, toque la superficie para dibujar del cuaderno electrónico Boogie Board Sync con el lápiz, para realizar lo equivalente a hacer "clic con el botón izquierdo" de un ratón. Se puede hacer "clic con el botón derecho" en vez de "clic con el botón izquierdo" manteniendo presionado el botón del Lápiz Sync cuando toca la superficie para dibujar con el lápiz.

### Cuidado y mantenimiento

Guarde su cuaderno electrónico Boogie Board Sync en posición vertical u horizontal (simplemente asegúrese de que no haya nada encima de la superficie). Guarde siempre su cuaderno electrónico Boogie Board Sync con el Lápiz Sync acoplado.

Manipule su cuaderno electrónico Boogie Board Sync como cualquier otro dispositivo electrónico. No lo guarde ni utilice en lugares con temperaturas extremas o con humedad. Para obtener más información, consulte las Especificaciones técnicas en la página 7.

## Asistencia

### Solución de problemas

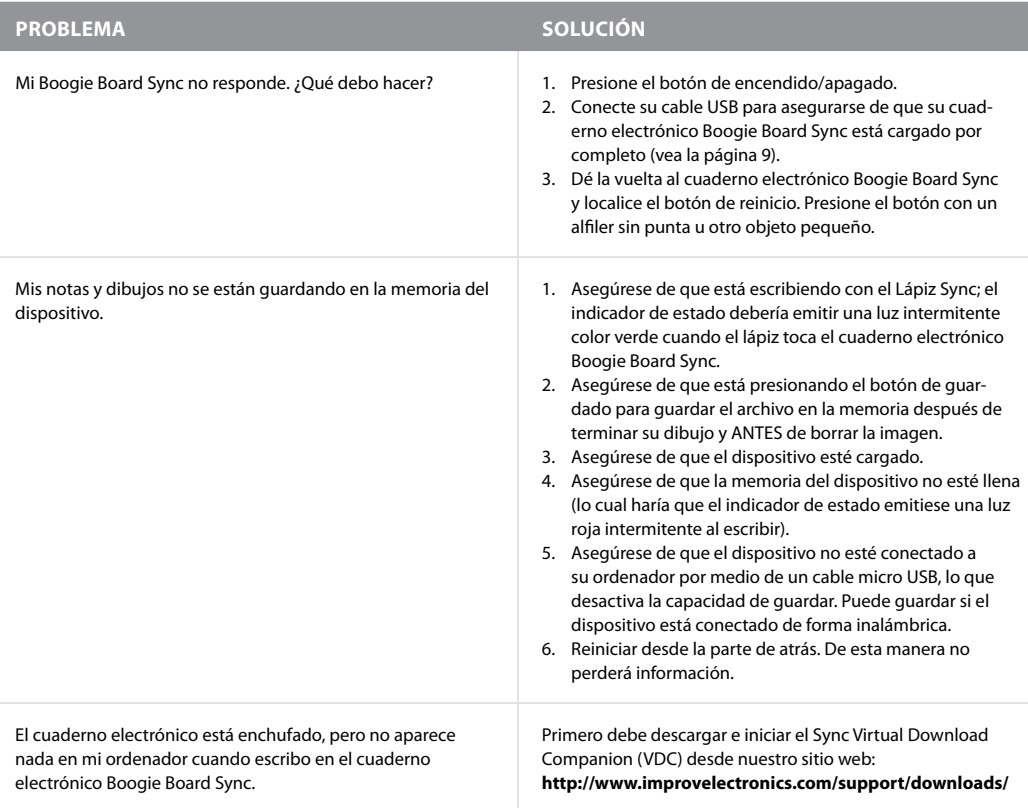

#### **¿Aún necesita ayuda?**

Para obtener asistencia adicional, visite **http://improvelectronics.com/support**

### Información sobre garantía y devoluciones

#### **Garantía limitada de un año**

Improv Electronics garantiza todos los productos (incluidos los accesorios) frente a defectos de fabricación en los materiales y en la producción, siempre que el consumidor haga uso normal del producto durante un año a partir de la fecha de compra al minorista original.

Para obtener más información sobre las devoluciones y la garantía, visite:

**http://improvelectronics.com/support/boogie-board-returns-warranty.html**

MANUAL DEL USUARIO DEL CUADERNO ELECTRÓNICO BOOGIE BOARD SYNC 9.7 16 16 16 16 16 16 16 16 17 16 17 16 17 16 17

### Gráfico de luz indicadora

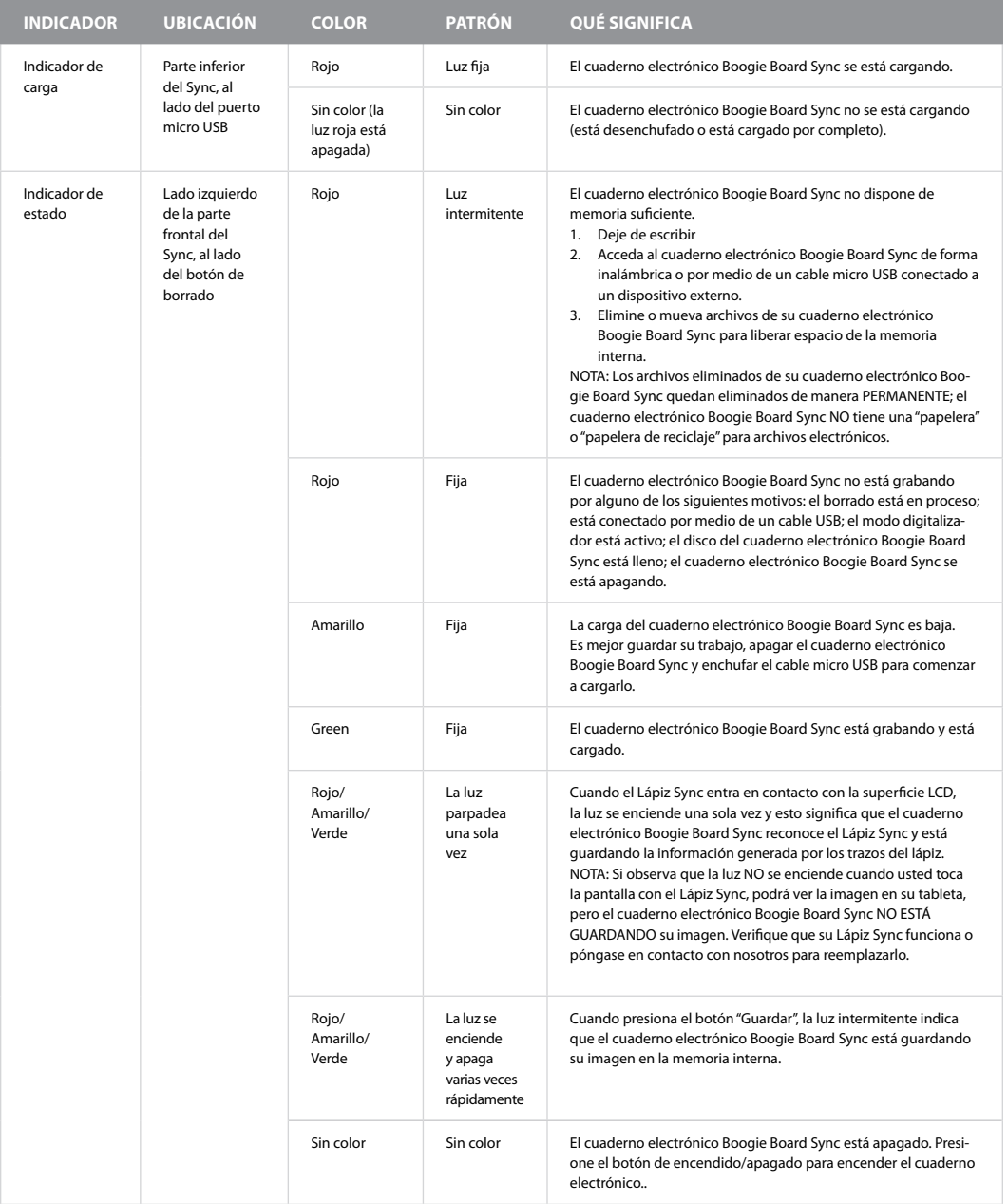

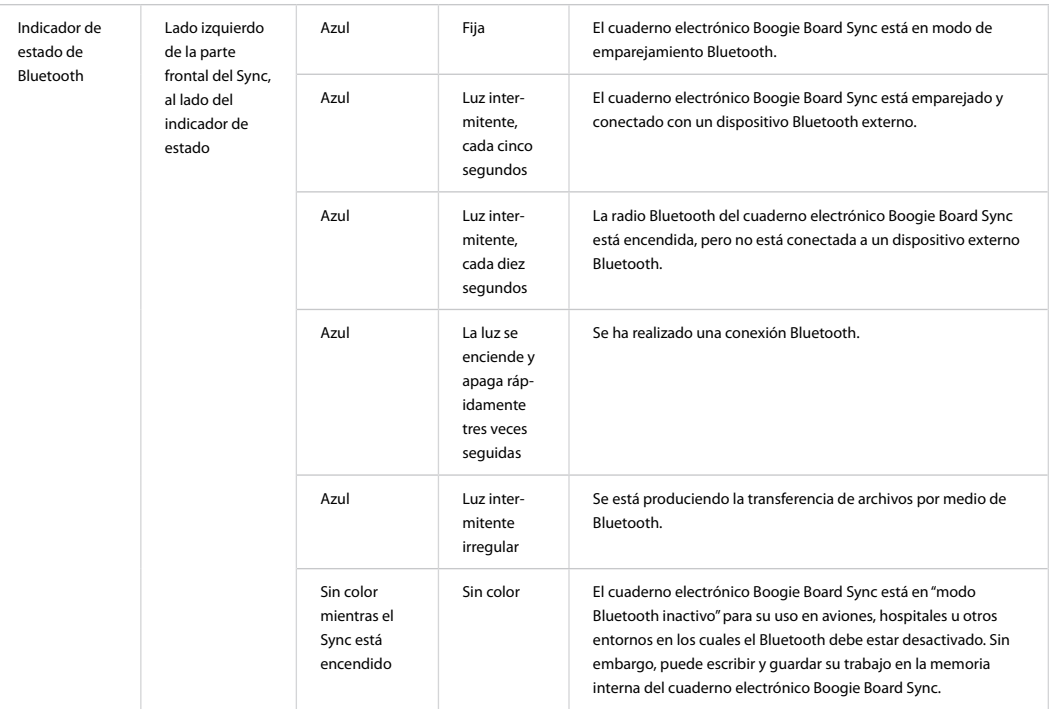

# Apéndice

### Terminología

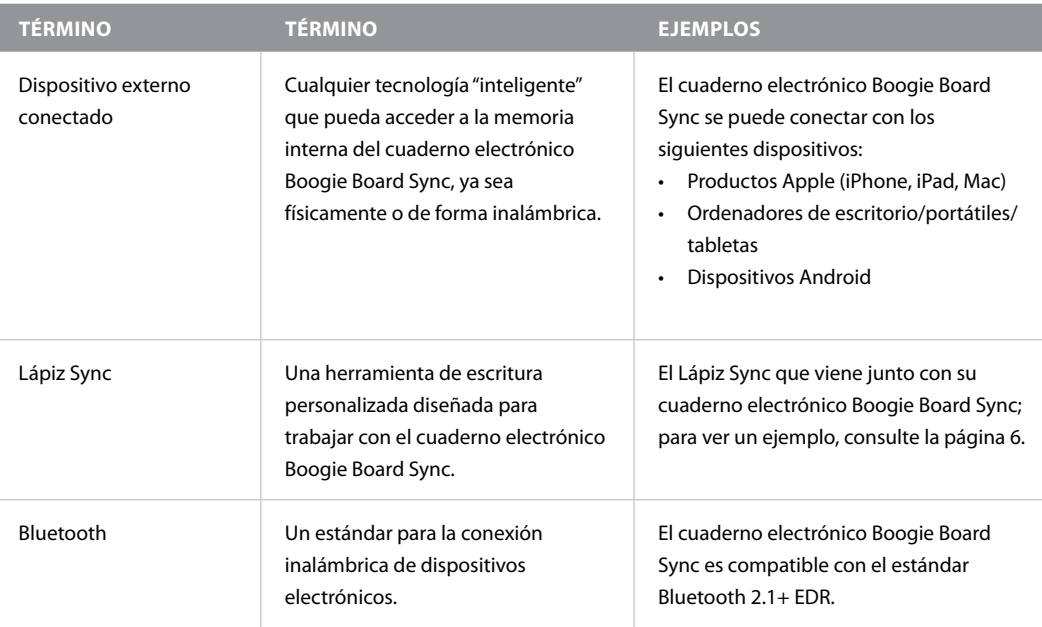

### **ATRIBUCIONES**

Cuaderno electrónico Boogie Board™ Sync 9,7 LCD Manual del usuario Hardware Copyright © Kent Displays, Inc., 2014

Todos los derechos reservados. Ninguna parte de este manual puede ser reproducida a menos que sea para su expreso uso personal (sin previo consentimiento por escrito de Kent Displays Inc.). Kent Displays Inc. se reserva el derecho de modificar esta publicación sin obligación de proporcionar una notificación con respecto a dichos cambios. Kent Displays Inc. se esfuerza por proporcionar información actualizada, precisa y completa en este manual. No obstante, Kent Displays Inc. se reserva el derecho de cambiar cualquier especificación, configuración del producto u otro contenido a su entera discreción, sin previo aviso y sin obligación de incluir dichos cambios en este manual.

Boogie Board está registrado como una marca comercial de Kent Displays, Inc. en los Estados Unidos y en Japón. Cualquier empresa adicional o nombres de productos que se mencionen en esta documentación pueden estar registrados y/o pueden estar registrados como marcas comerciales. La referencia a productos de terceros solo tiene fines informativos y no implica nuestro respaldo ni recomendación. Kent Displays Inc. no asume responsabilidad alguna con respecto al rendimiento o uso de estos productos.

La marca de la palabra Bluetooth® y los logos están registrados como marcas comerciales que posee Bluetooth SIG, Inc. y cualquier uso de esas marcas por parte de Kent Displays, Inc. se realiza bajo licencia.

EVERNOTE y el logo de Evernote Elephant son marcas comerciales de Evernote Corporation y se usan bajo licencia.

Windows es una marca comercial de Microsoft Corporation en los Estados Unidos y en otros países.

El robot de Android es reproducido o modificado a partir del trabajo creado y compartido por Google y se usa de acuerdo con los términos descritos en la licencia de atribución Creative Commons 3.0.

Macintosh, iPad, iPhone y iPod touch son marcas comerciales de Apple Inc., registradas en los Estados Unidos y en otros países. "Made for iPod", "Made for iPhone" y "Made for iPad" significan que el accesorio electrónico se ha diseñado para conectarse específicamente a un iPod, iPhone o iPad, respectivamente, y que el desarrollador certifica que cumplen las normas de rendimiento de Apple. Apple no se hace responsable del uso de este dispositivo ni de que cumpla las normas de seguridad y regulatorias. Tenga en cuenta que el uso de este accesorio con iPod, iPhone o iPad puede afectar al rendimiento inalámbrico.

AVISO: Este producto contiene uno o más imanes pequeños. Ingerir imanes puede hacer que se peguen unos con otros en los intestinos y provoquen infecciones graves y la muerte. En caso de ingerir uno o más imanes, consulte de inmediato con un médico.

¡AVISO! PELIGRO DE ASFIXIA: piezas pequeñas; no se recomienda que niños menores de tres años usen este producto.